# Internet Access for Patients and Visitors

#### **A quick guide on how to access the Guest Wireless Network at University Health Network**

**Network Name:** "UHN-Guest-WiFi"

No password required

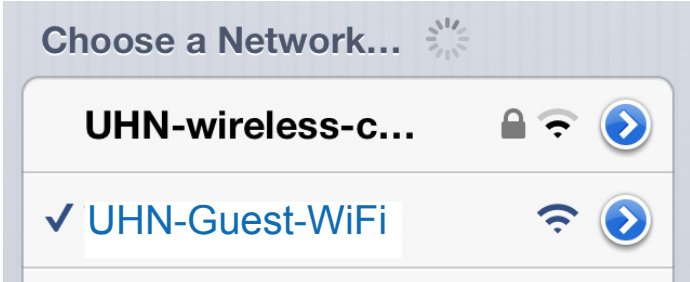

After choosing to join the UHN-Guest-WiFi network, you must then open your web browser and accept the Terms of Usage before internet access will be granted.

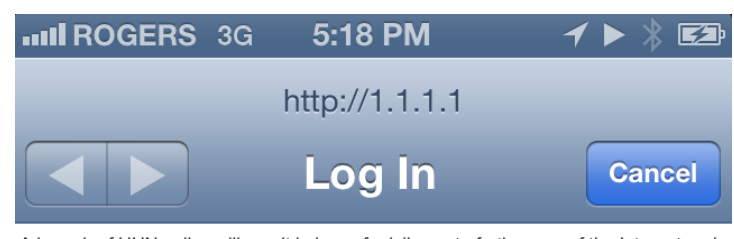

A breach of UHN policy will result in loss of privileges to further use of the Internet and could result in legal action by UHN.

| Accept

At present time, this service is provided on a best effort basis. Please feel free to send your questions or comments to UHN-wireless-guest@uhn.on.ca. Thank-You!

If you do NOT agree to theses terms and conditions, please disconnect by closing your web browser.

Please visit the UHN Patient Education website for more health information: <www.uhnpatienteducation.ca> © 2013 University Health Network. All rights reserved.

Author: SIMS Networking team Created: 04/2013 Form: D-5642

This information is to be used for informational purposes only and is not intended as a substitute for professional medical advice, diagnosis or treatment. Please consult your health care provider for advice about a specific medical condition. A single copy of these materials may be reprinted for non-commercial personal use only.

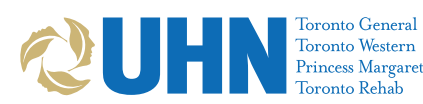

## **Tips**

- • Internet proxy must be **DISABLED**. Please refer to your web browser's manual on how to disable the Internet proxy.
- • UHN Staff cannot provide any technical help. It is the user's responsibility to make sure that their equipment is working and properly configured.
- • It is the responsibility of each user to protect their computer against any potential abuse such as viruses, malware and breach of privacy. UHN assumes no responsibility for any direct or indirect damages arising from the use of its connection to Internet services.
- To prevent theft, never leave your device unattended.

## **Guest Network Availability**

Guest Wireless Network is generally available 24/7. UHN will only be providing best effort support for this network which may lead to unplanned outages.

Guest Wireless Internet Access is now available at most locations at Toronto General Hospital, Toronto Western Hospital, Toronto Rehab, and The Princess Margaret Cancer Centre.

> **Please send any comments to:** [UHN-wireless-guest@uhn.ca](mailto:UHN-wireless-guest@uhn.ca)

### **Having trouble accessing email?**

- Certain mail configurations (such as Apple mail or Windows Outlook configured for Rogers email) cannot be accessed via Guest Wireless because of network security measures.
- If your mail client cannot connect, use the web version of your mail provider. Please contact your provider directly if you need assistance.

#### **Having trouble accessing certain websites?**

UHN has in place a number of automated filters to protect our network and users. As a result, Guest Wireless users may have difficulties accessing some websites.

If you come across a blocked website when clicking on a link from another website, email or search result, you can also try to reach it by typing the website address directly into the address bar.

If neither methods work the site will not be accessible from our network.